# **Docházkový registrační systém DRS VŠEM**

- Podmínky cenové úrovně
- Docházka může být povinná (předměty zaměření studia, praktické aplikace)
- Student může při 100% docházce získat body navíc ke zkouškovému testu

## **Jak správně registrovat docházku?**

1) **Registrace studentským průkazem u červených panelů ve výukových místnostech** (otevření hlavních dveří není registrace docházky).

2) Je nutné se registrovat **před začátkem výuky** a **po jejím skončení**. Pokud má student dvě výuková soustředění v jednom dni, doporučujeme registraci před 9. a po 17. hod. Počet registrací musí být vždy sudý (nemá smysl registrace opakovaně "pro jistotu").

3) Pokud vyučující ukončí výukové soustředění dříve, je nutné odchod registrovat až po čase, který je uveden v rozvrhu jako konečný pro danou přednášku.

#### **Proč registrovat docházku?**

1) Doporučujeme předem vyzkoušet funkčnost aplikace a správné nastavení zařízení. 2) Přihlašování stejné jako do SIS VŠEM, nezapomeňte po skončení videocvičení vždy kliknout na tlačítko **"UKONČIT ÚČAST"**.

3) Ukončit účast je možné až po čase, který je uveden v rozvrhu jako konečný pro

#### dané videocvičení.

1) Student se přihlašuje stejnými přihlašovacími údaji jako do SIS VŠEM.

2) V anotacích studijních předmětů nalezne student seznam videolearningů k danému předmětu.

3) Videolearning **není možné spustit v průběhu výuky / videocvičení (ani během pauzy)**, docházka by nebyla započtena ani v jednom případě.

4) Videolearning je **nutné zhlédnout před absolvováním zkoušky** z daného předmětu, zpětně nemůže být docházka registrována.

1) **Ztratím studentský průkaz** - neprodleně si prostřednictvím Studijní formulář/ Žádost/dotaz požádat o vystavení nového.

2) **Nejsem si jistý/á, zda jsem si docházku registroval/a** - docházka je v systému evidována až následující den, Informačně poradenské centrum záznam v daný den nevidí. Student se tedy musí **registrovat soustředěně a pečlivě**.

3) **Zapomněl/a jsem studentský průkaz doma** - docházku není možné registrovat, student se může ohlásit na Informačně poradenském centru před výukou a po jejím skončení. Pro editaci docházky není relevantní svědectví vyučujícího (pedagogičtí pracovníci studentům předávají své vědomosti a znalosti, jejich náplní není registrace docházky studentů) ani spolužáků. **Za správnou registraci docházky je zodpovědný pouze student.**

4) **Špatně jsem registroval/a docházku** (např. lichý počet registrací) – student může požádat o editaci, která podléhá schválení Administrativní komise VŠEM, schválení žádosti není nárokové. Podmínky jsou uvedeny na stránce Docházkový registrační systém.

1) **Klasik** - 90% docházka na přednášky/videocvičení/videolearning

- 3) **Všechny cenové úrovně:**
- **Praktické aplikace**  max. 1 možná absence, pokud vyučující neurčí jinak
- **Předměty zaměření studia** povinná účast s povolenou 1 absencí na předmět
- B**akalářský/Diplomový seminář**

2) **Standard** - pokud si student zvolil podmínku 50% docházky - viz Vyrozumění o splnění podmínek PŘ

- **[Docházkový registrační systém](https://www.vsem.cz/dochazkovy-registracni-system.html)**
- **[Anotace studijních předmětů](https://www.vsem.cz/e-vyhledavac-vsem.html?search=1&type_id%5B%5D=297)**
- **[eAplikace VŠEM](https://www.vsem.cz/e-aplikace-vsem.html)**
- **[Informace k eAplikacím](https://www.vsem.cz/pokyny-pro-eaplikace.html)**
- **[Internetové aplikace](https://www.vsem.cz/internetove-aplikace-vsem.html)**

## **Pro koho je docházka povinná?**

#### **Užitečné odkazy**

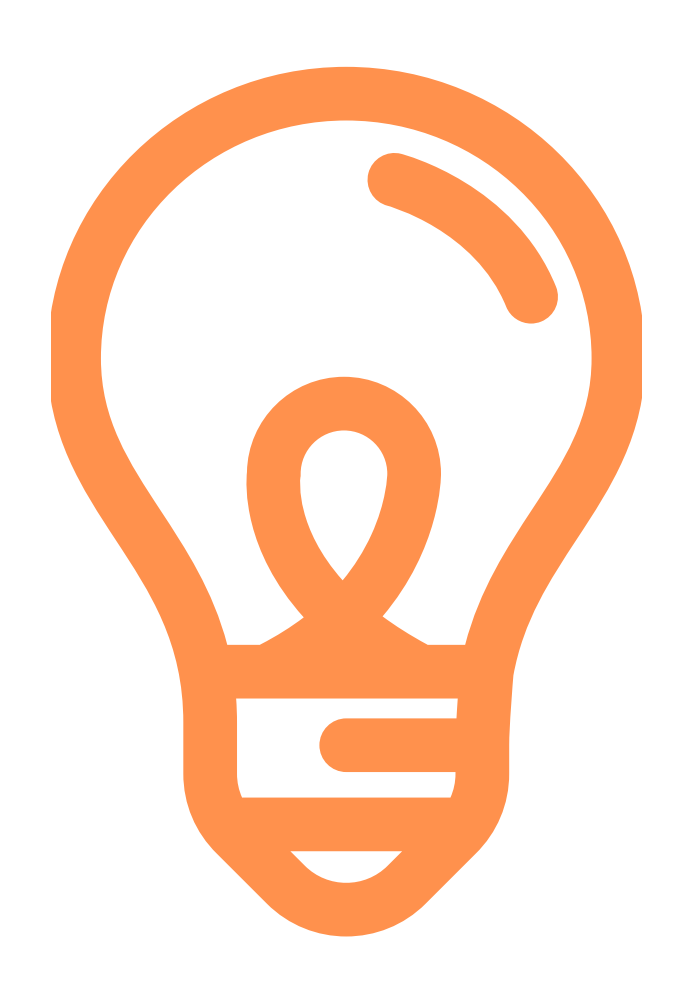

# **CO DĚLAT, KDYŽ...?**